# AC-PRO<sup>®</sup> Changing/Reviewing Settings **Condensed Procedure**

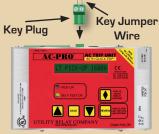

#### Commissioning/Changing Settings

- 1. Insert the security key jumper wire
- Press the REVIEW button
- Press the SAVE button to begin
- 4. The SAVE button advances to the next settina
- 5. The UP and DOWN buttons change the setting (see procedure for CT Rating)
- 6. After last setting, follow screen prompts to save settings
- 7. Remove the security key jumper wire

#### To Change the CT Rating When **Changing Settings**

- 1. When CT Rating is displayed
- 2. Press the REVIEW button and hold, then press the SAVE button, release both buttons
- 3. The UP and DOWN buttons now change the CT Rating

#### **Reviewing Last Trip Data & Settings**

- 1. No security key jumper wire
- 2. Press the REVIEW button
- 3. Last trip data is displayed
- 4 Press the BEVIEW button to continue
- 5. View the trip counts and settings or just the settings

#### Trip Count Review:

Press and hold the REVIEW button then release. Press the **BEVIEW** button to continue to step through trip counts and settings

## Settings Review:

Press and release the REVIEW button then press the REVIEW button to step through settings

### Clearing the Last Trip Data

- 1. No security key jumper wire
- 2. Press the REVIEW button to display the last trip data
- 3 Push and hold both LIP and DOWN buttons
- 4. While still holding the UP and DOWN buttons, press the SAVE button
- 5 Belease all three buttons
- 6. "NO LAST TRIP" is displayed

For detailed instructions, see the AC-PRO<sup>®</sup> instruction manual or view the video "Programming the AC-PRO®"

**URC** Utility Relay Company

888 289 2864

UtilityRelay.com